# ENT & EDUCONNECT Je suis parent et je me connecte à l'ENT

# À PARTIR D'UN NAVIGATEUR

# **PC** / **Tablette** / **Smartphone**

- Chrome
- Firefox
- Edge
- Safari
- Opera

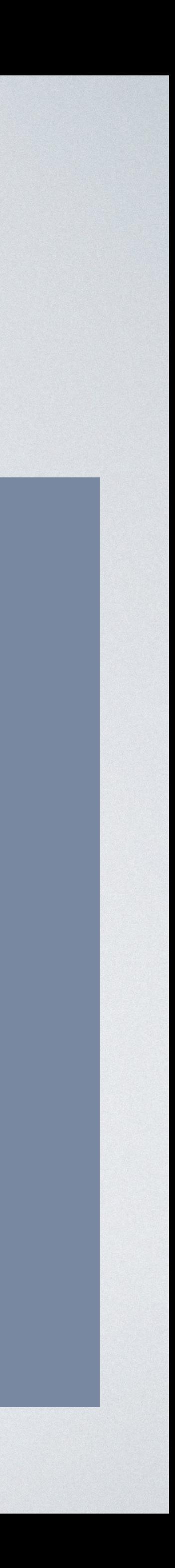

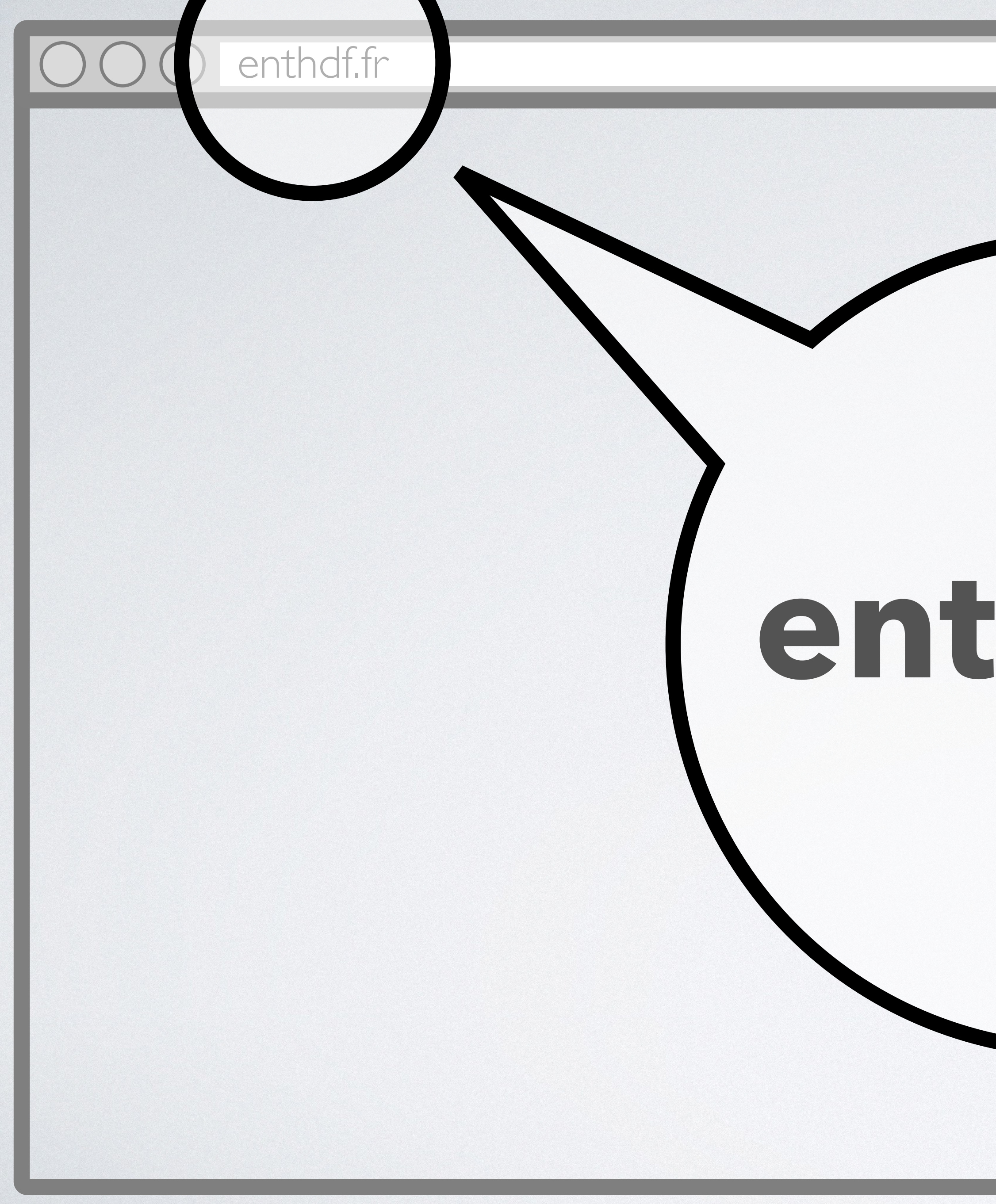

# **enthdf.fr**

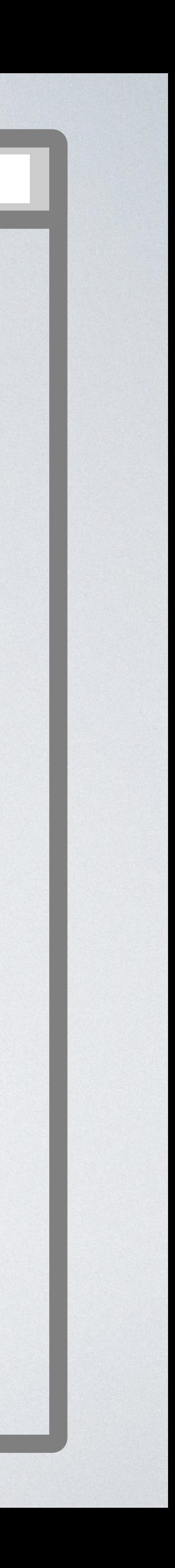

# AVEC L'APP **ONE POCKET**

# **Tablette** / **Smartphone**

Androïd iOS

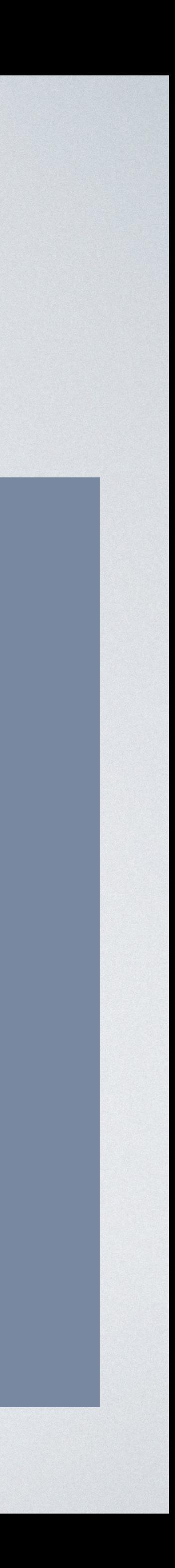

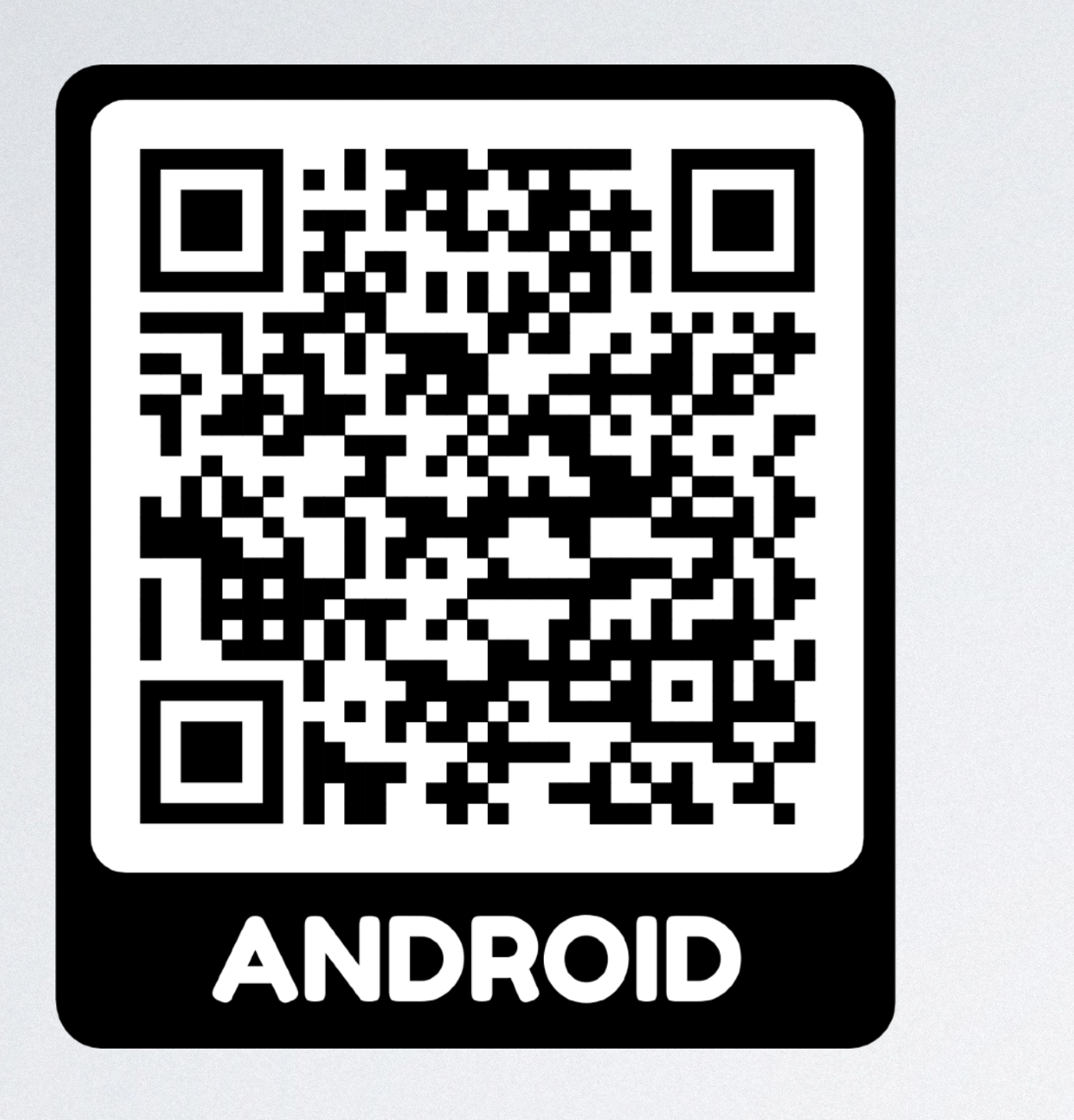

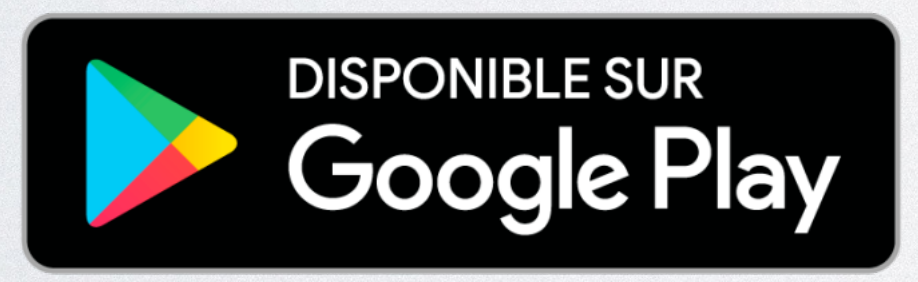

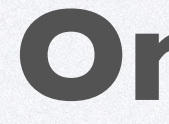

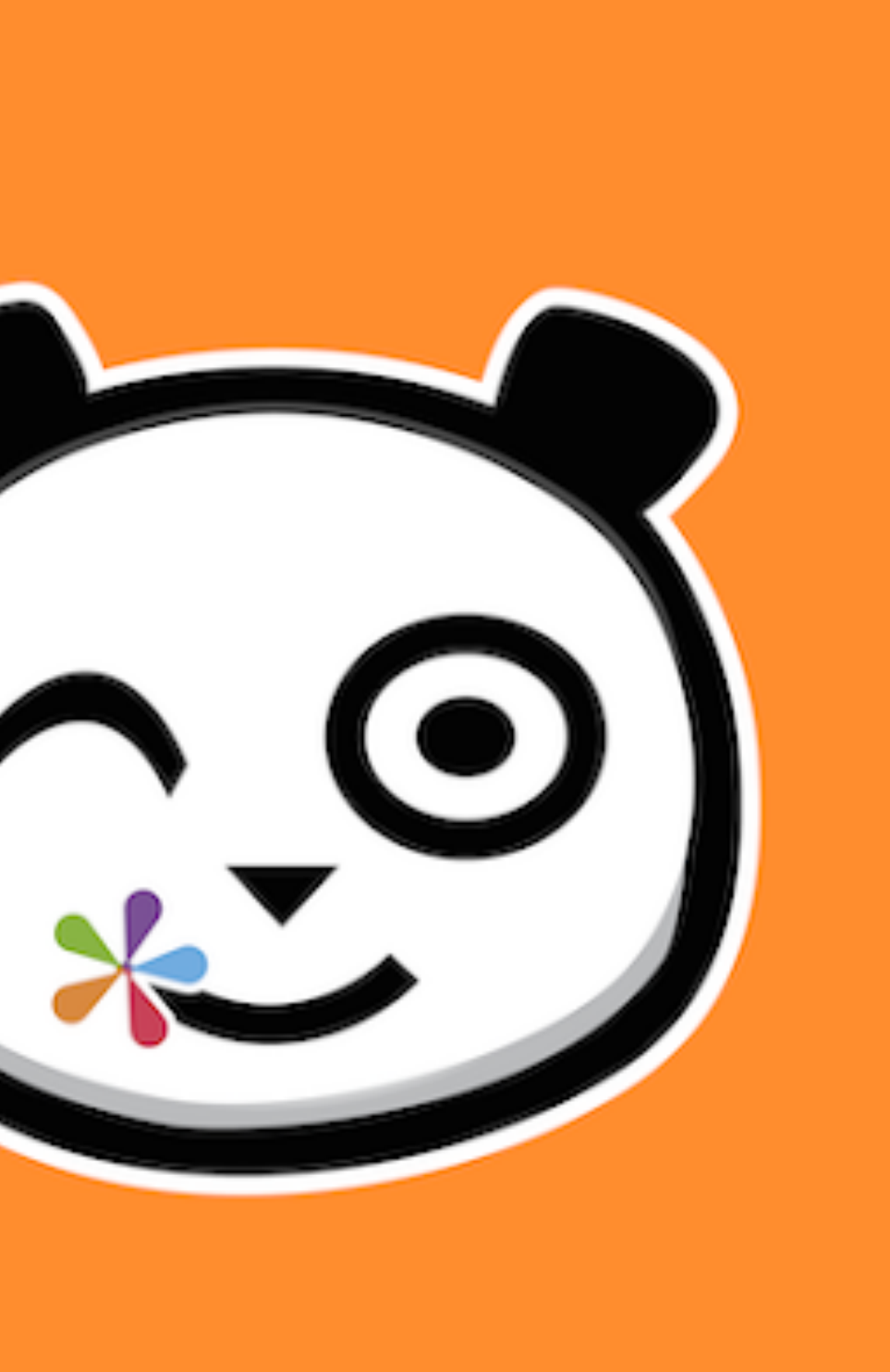

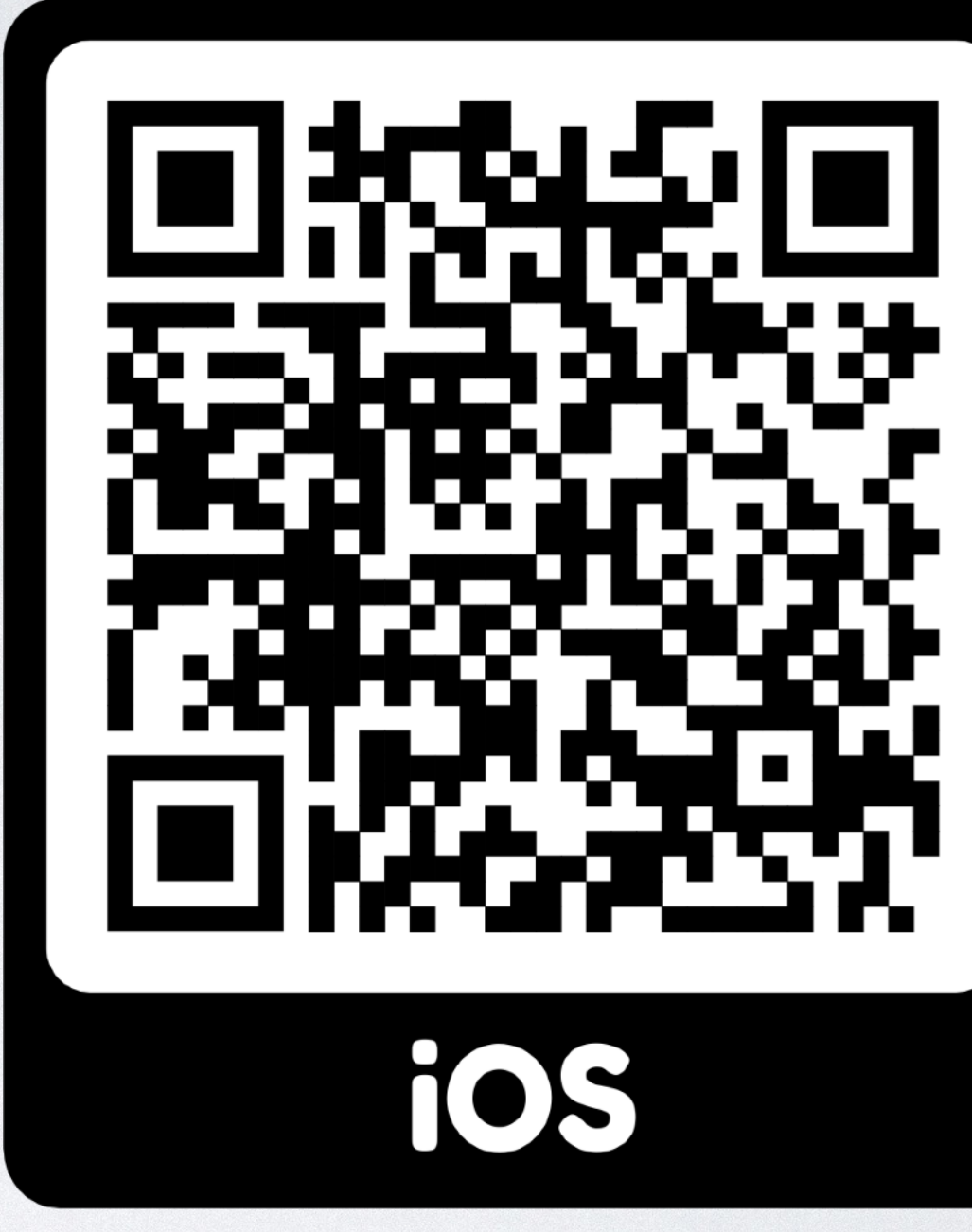

# **One Pocket**

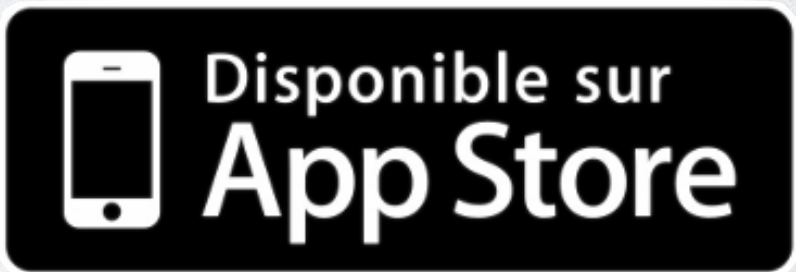

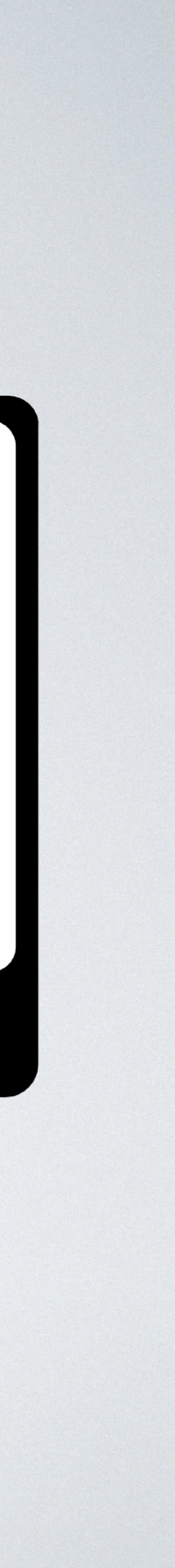

15:15 $\blacktriangleright$  $\langle$ 

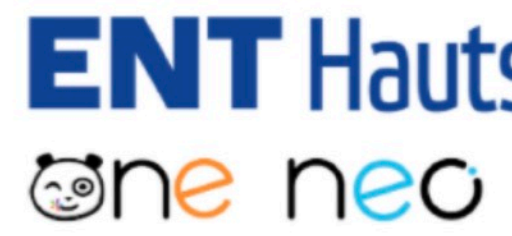

Il est temps de sélectionner votre profil et de saisir vos identifiants !

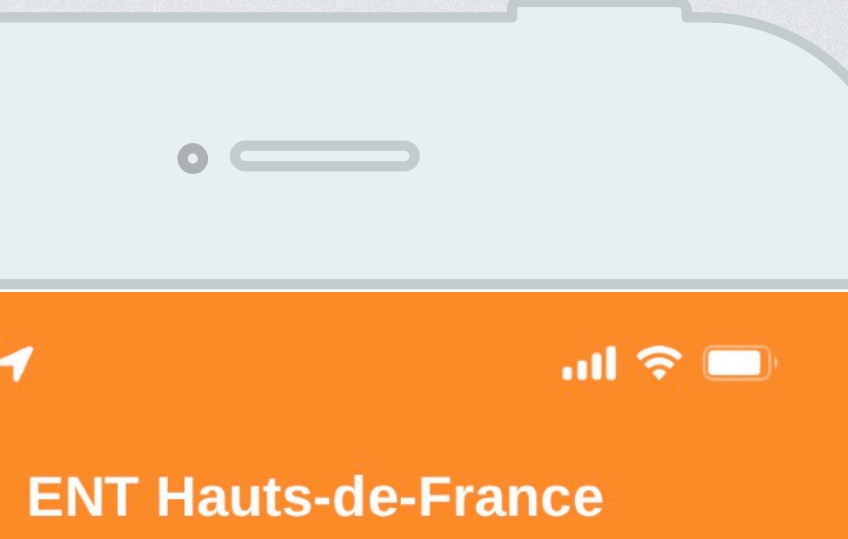

# **ENT** Hauts-de-France

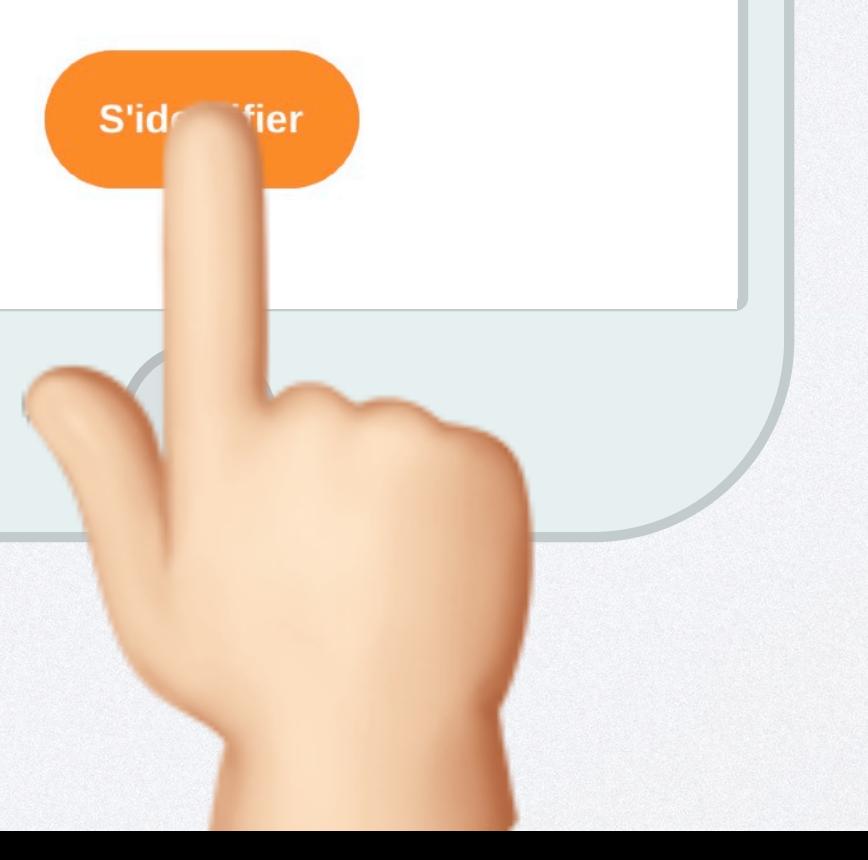

# JE M'IDENTIFIE

Veuillez renseigner quelques informations pour accéder à votre page d'authentification

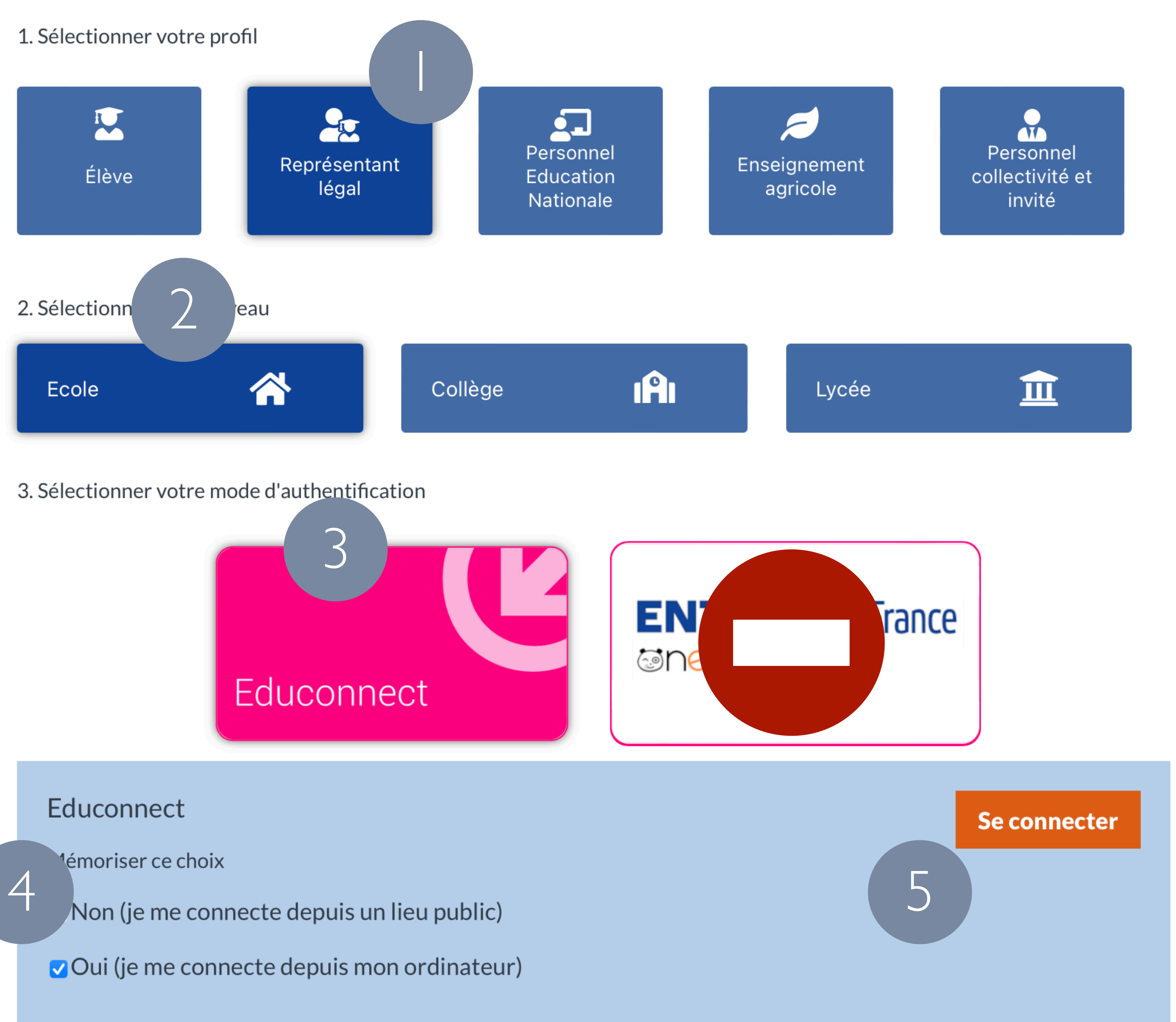

- 1. Représentant légal
- 2. Ecole
- 3. Educonnect
- 4. Oui
- 5. Se connecter

### **Portail de connexion à l'ENT**

### Je sélectionne mon profil

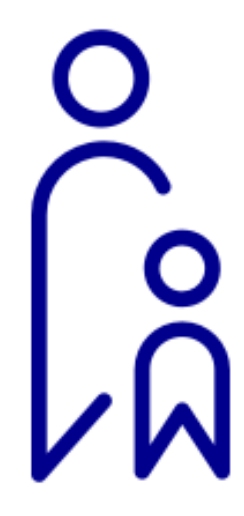

### Responsable d'élève

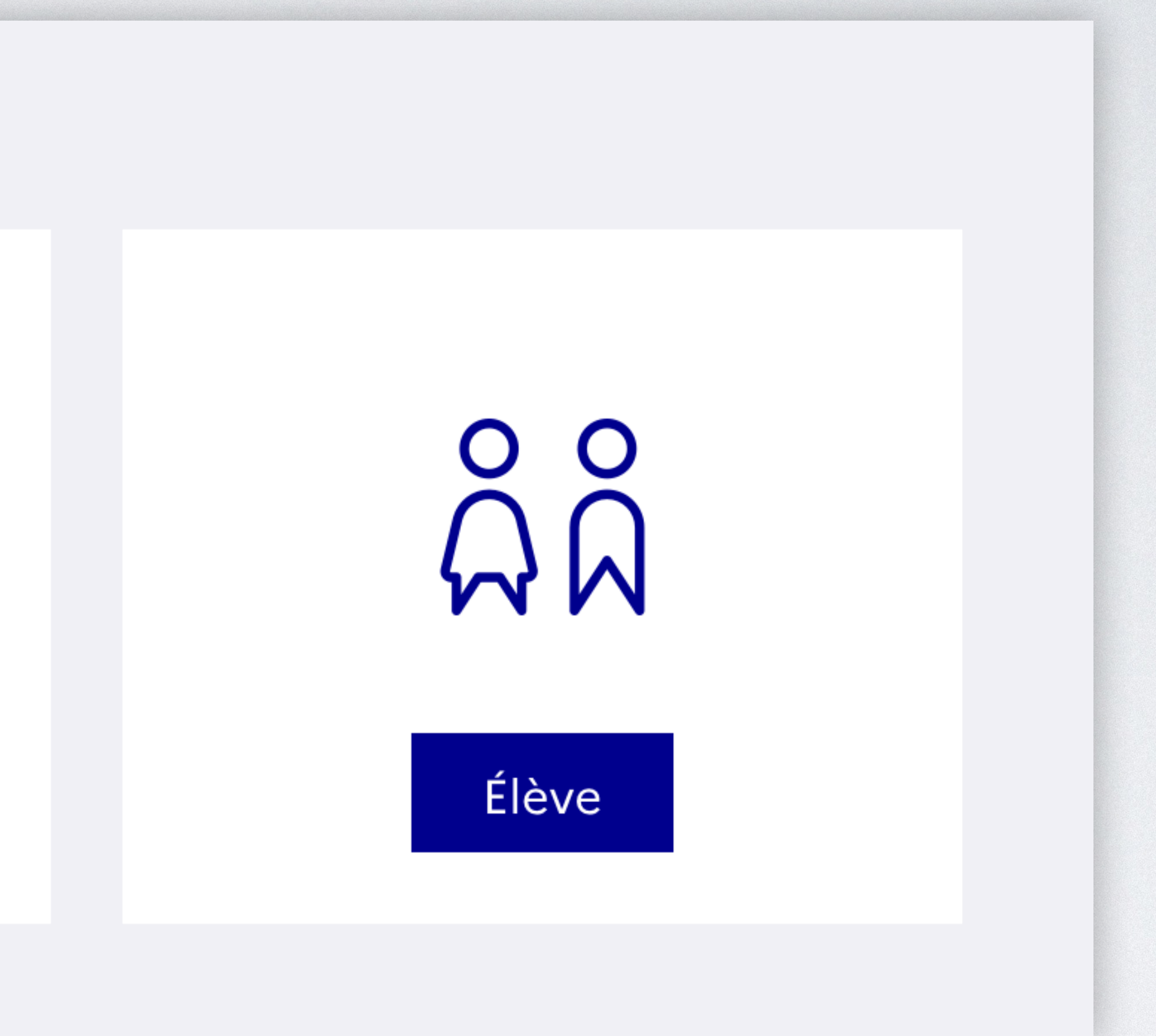

# **J'AI** UN COMPTE EDUCONNECT

# Rien à faire de particulier

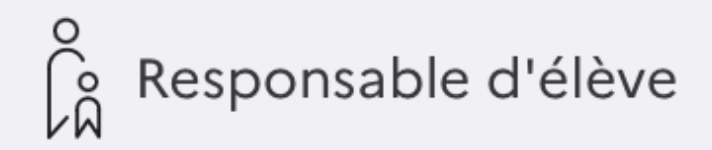

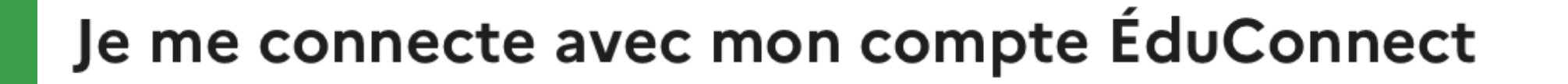

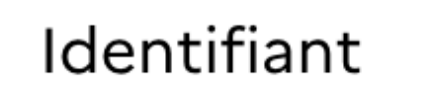

Identifiant oublié?  $\rightarrow$ 

Identifiant au format p.nomXX

Mot de passe

Mot de passe oublié ?  $\rightarrow$ 

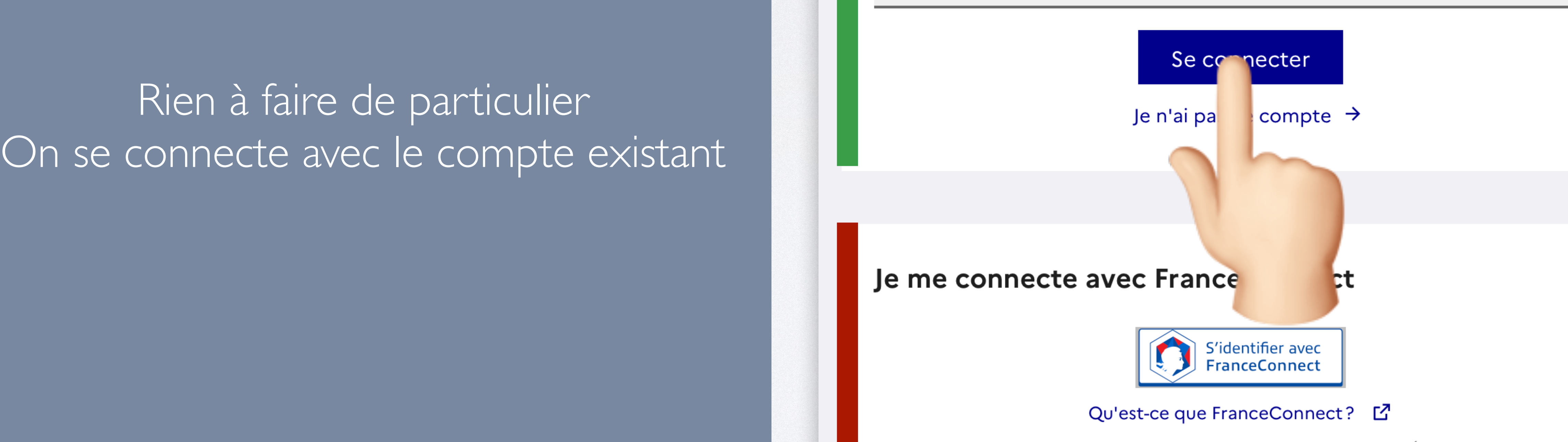

FranceConnect vous permet d'accéder à de nombreux services de l'État en utilisant un compte dont vous disposez déjà. Utilisez-le pour ÉduConnect !

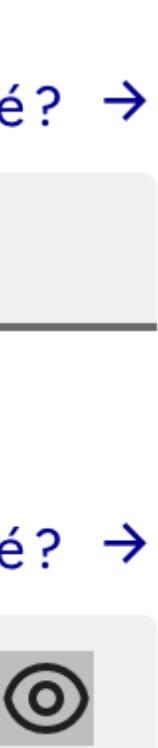

# **CAS n°1**

### **MAIS**

# **J'AI** UN COMPTE POUR

# **JE N'AI PAS** DE COMPTE EDUCONNECT **CAS n°2**

- **• [impots.gouv.fr](http://impots.gouv.fr)** *ou*
- **• l'Assurance Maladie** *ou*
- l'Identité Numérique **La Poste** *ou*
- MSA *ou*
- Yris *ou*
- 

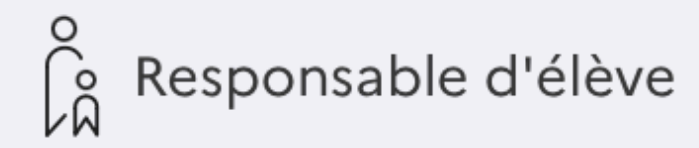

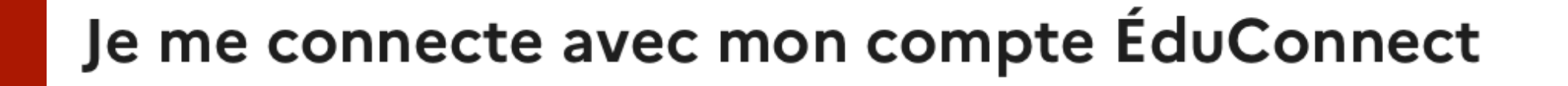

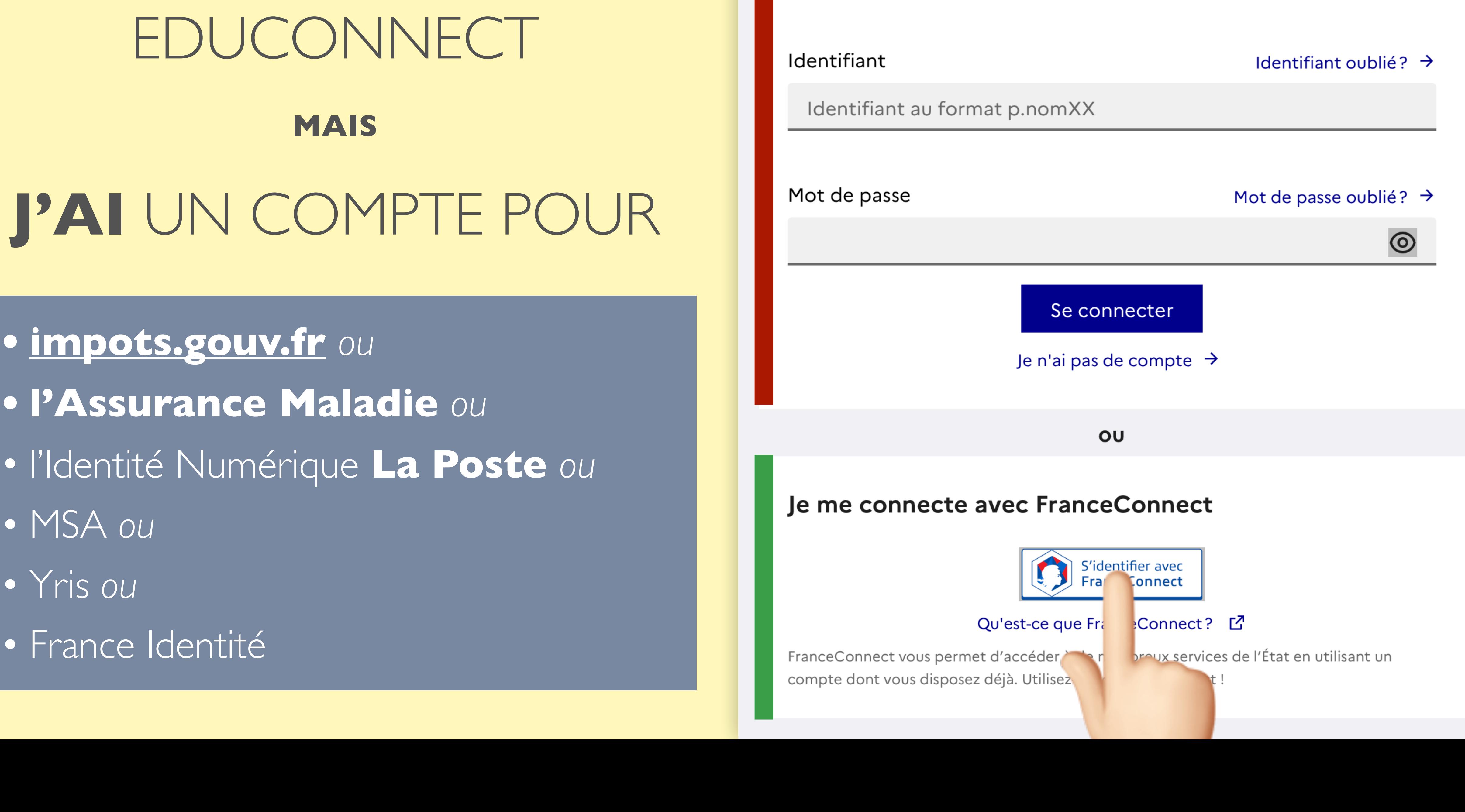

# CAS n°2 suite

# Choisissez un compte pour vous connecter :

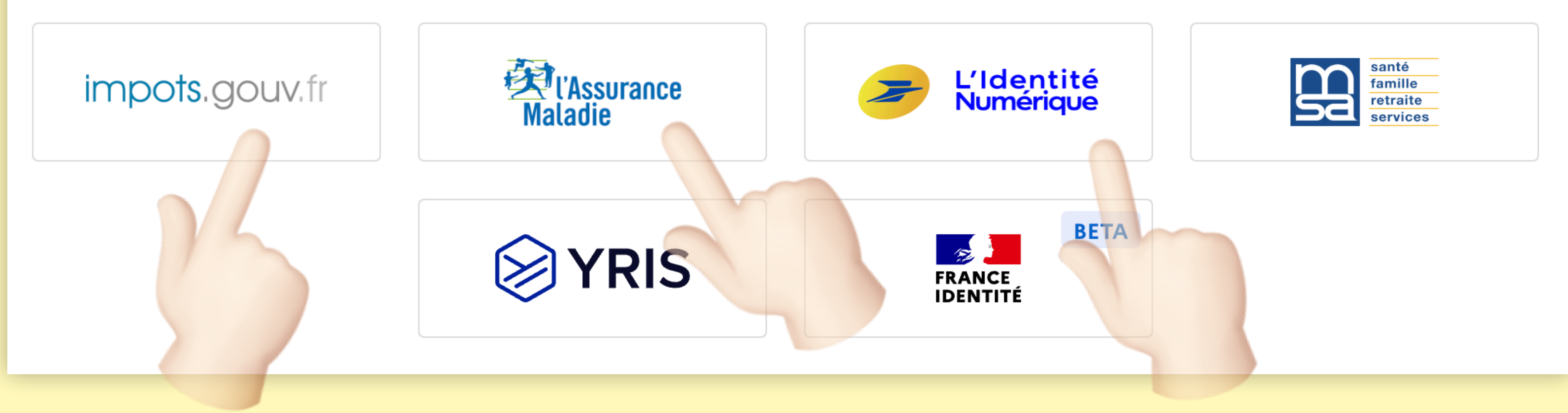

Connexion en cours sur Education nationale

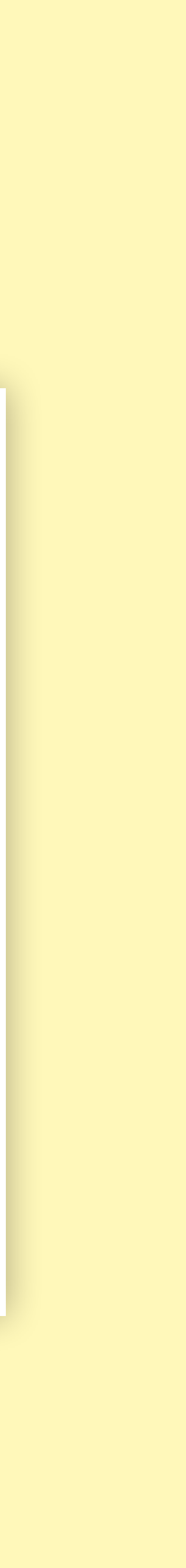

# **CAS n°2 suite et fin**

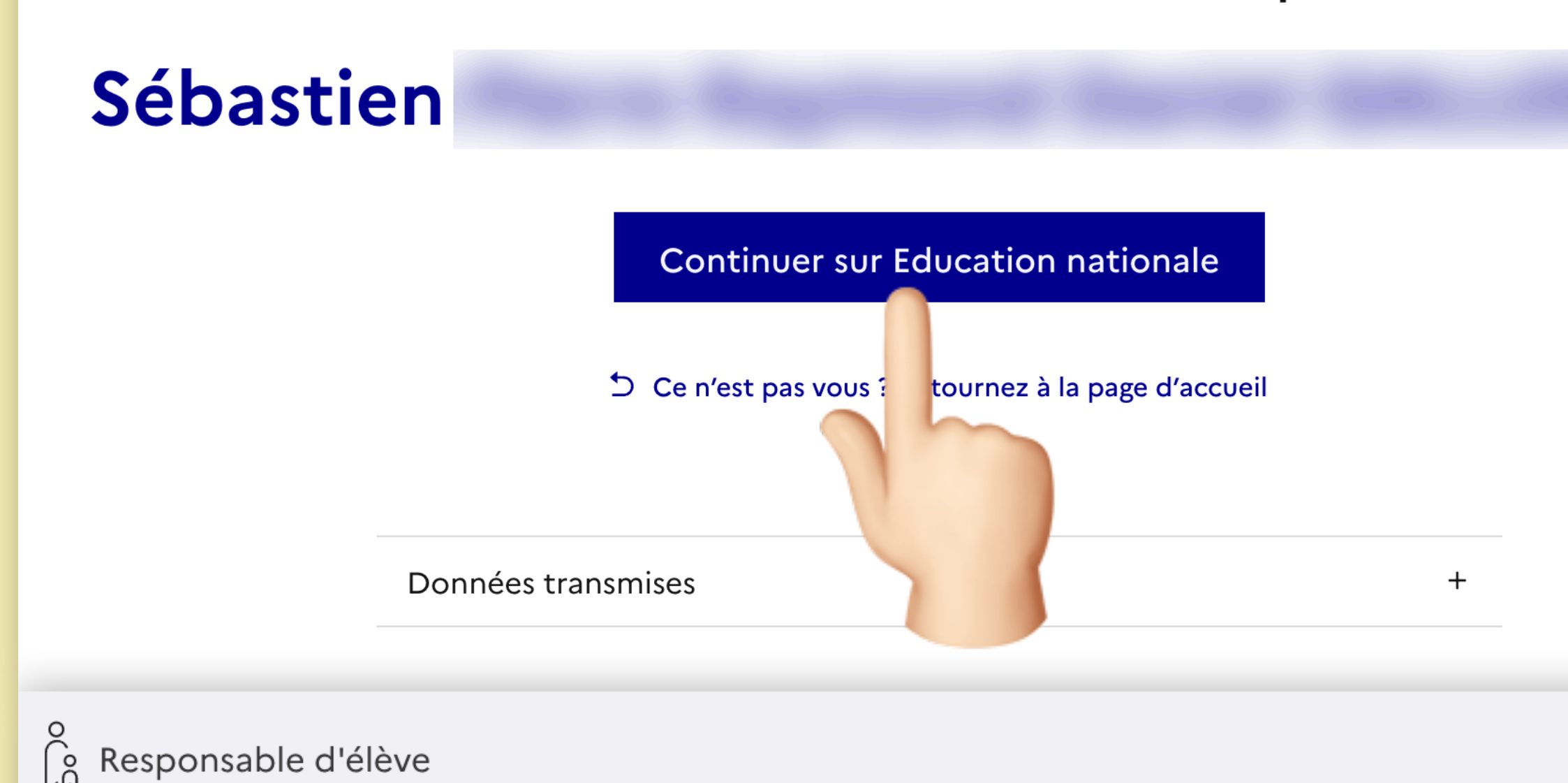

### **Activation du compte**

### Je renseigne mon n° de téléphone portable

Indiquez le numéro de téléphone portable communiqué à l'école ou à l'établissement scolaire. Il est indispensable pour activer votre compte.

### N° de téléphone portable

Pour les numéros hors France métropolitaine, merci d'indiquer l'indicatif régional.

 $1 + 33 = 612345678$ 

Précédent

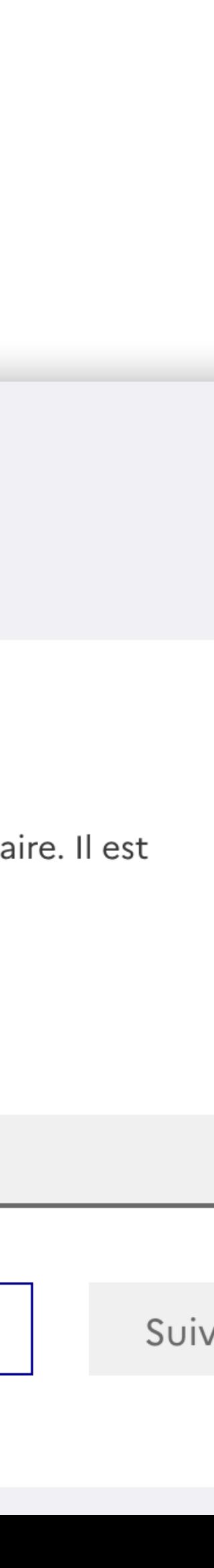

# JE VÉRIFIE MON IDENTITÉ PUIS JE RENSEIGNE MON TÉL. **PORTABLE**

**•** ⚠ **Le numéro de portable doit être le même que celui fourni à l'école**

Vous allez vous connecter en tant que :

# **JE N'AI PAS** DE COMPTE EDUCONNECT **ET JE N'AI** PAS DE COMPTE FRANCECONNECT **CAS n°3**

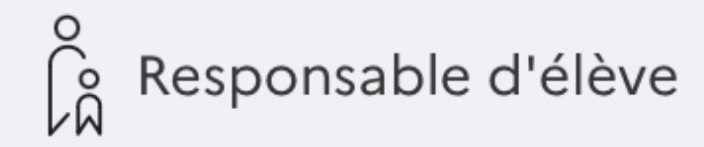

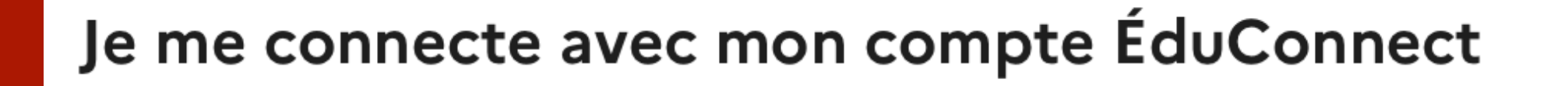

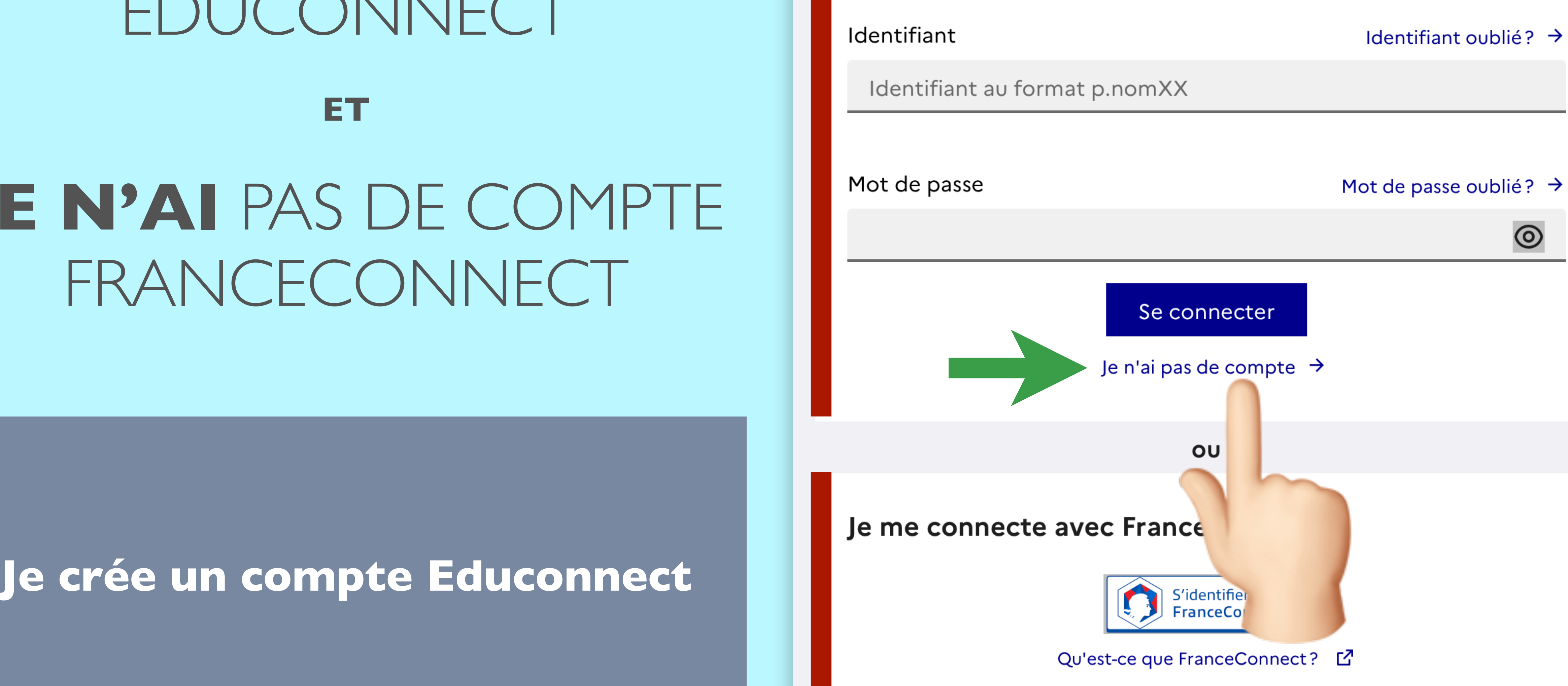

FranceConnect vous permet d'accéder à de nombreux services de l'État en utilisant un compte dont vous disposez déjà. Utilisez-le pour ÉduConnect !

# JE RENSEIGNE :

# MON **NOM** MON **PRÉNOM** MON TÉL. **PORTABLE**

⚠ **Le numéro de portable doit être le même que celui fourni à l'école**

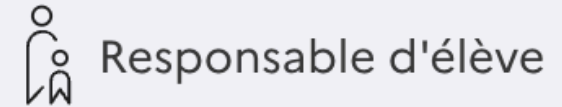

### **Activation du compte**

### L'activation est réservée aux responsables des élèves

Pour activer votre compte, vous devez d'abord confirmer votre identité et renseigner le numéro de téléphone portable communiqué à l'école ou l'établissement scolaire.

### Je confirme mon identité

Nom

Prénom

### Je renseigne mon n° de téléphone portable

Indiquez le numéro de téléphone portable communiqué à l'école ou à l'établissement scolaire. Il est indispensable pour activer votre compte.

### N° de téléphone portable

Pour les numéros hors France métropolitaine, merci d'indiquer l'indicatif régional.

 $1 + 33 = 612345678$ 

Précédent

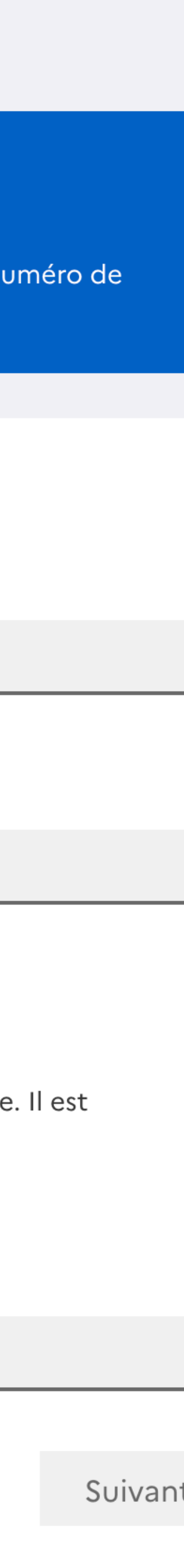

### **CAS n°3 suite et fin**